# **근로장학근무일지 작성 매뉴얼**

1. 한남대학교 하이포탈(https://portal.hannam.ac.kr/)에 접속

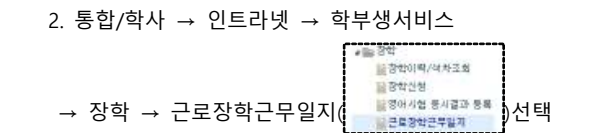

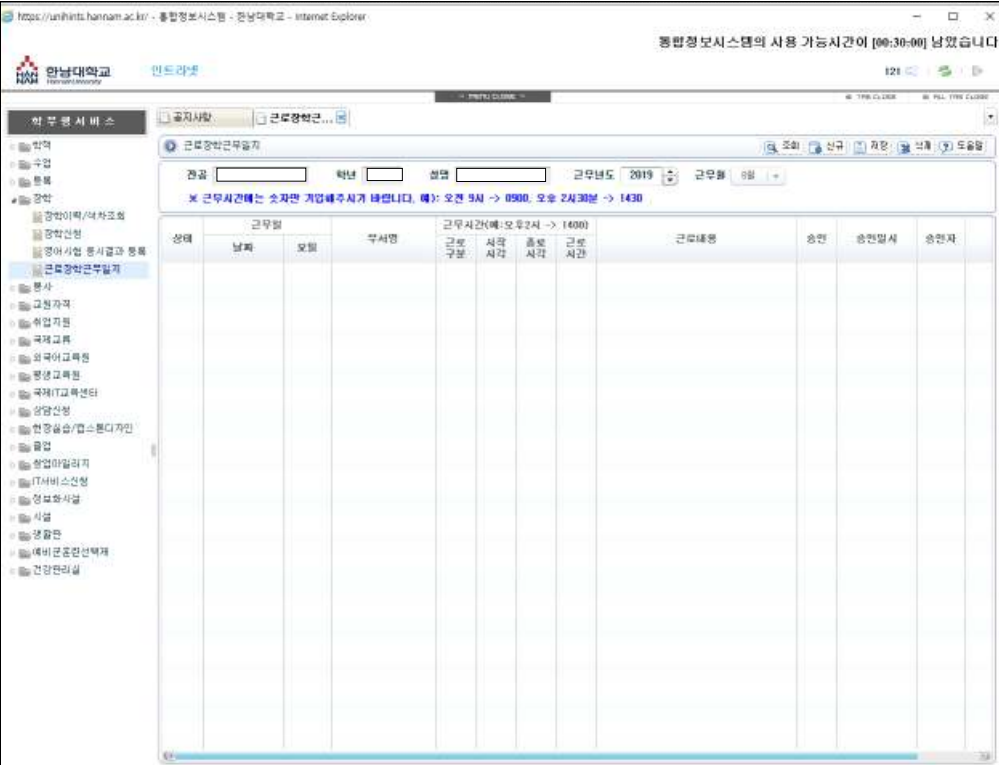

## 3. 근무일지 입력

(1) 신규( <mark>▲ \*</mark> + )선택

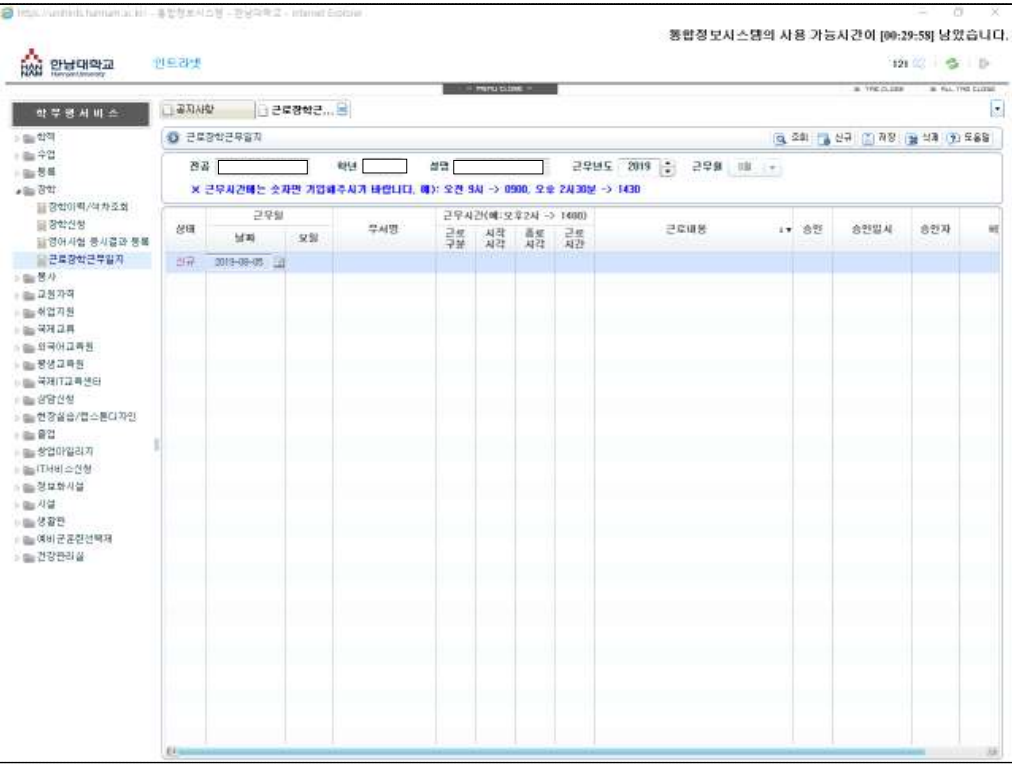

## (2) 근로구분, 시작시간, 종료시간, 근로내용( ) 입력

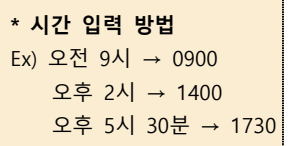

## Ex) 근무시간 : 2019년 8월 5일 오전 9시-오후 5시

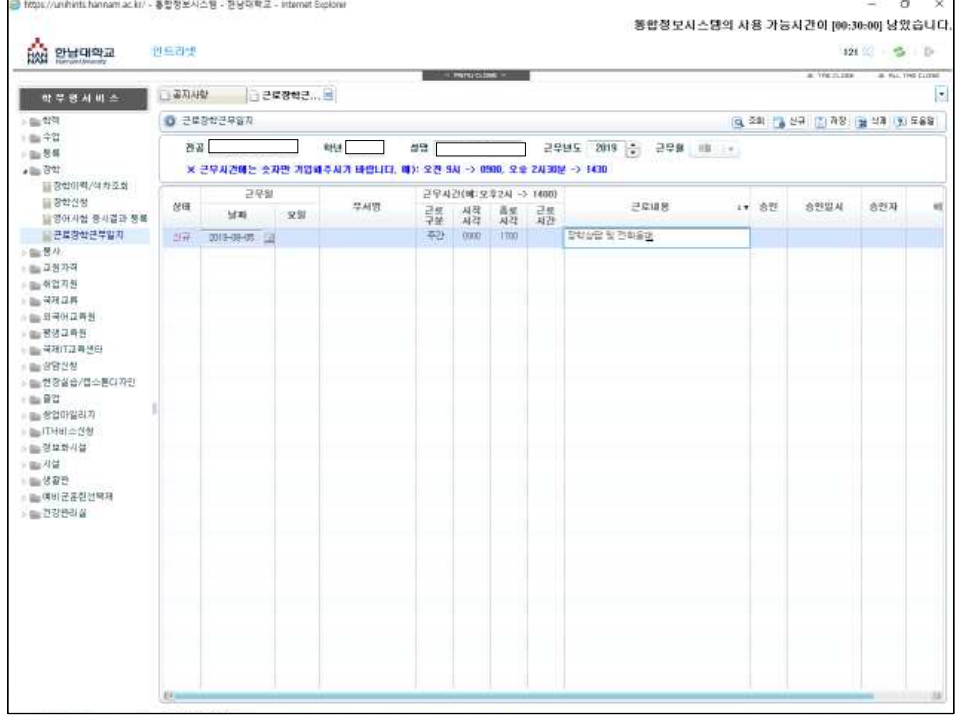

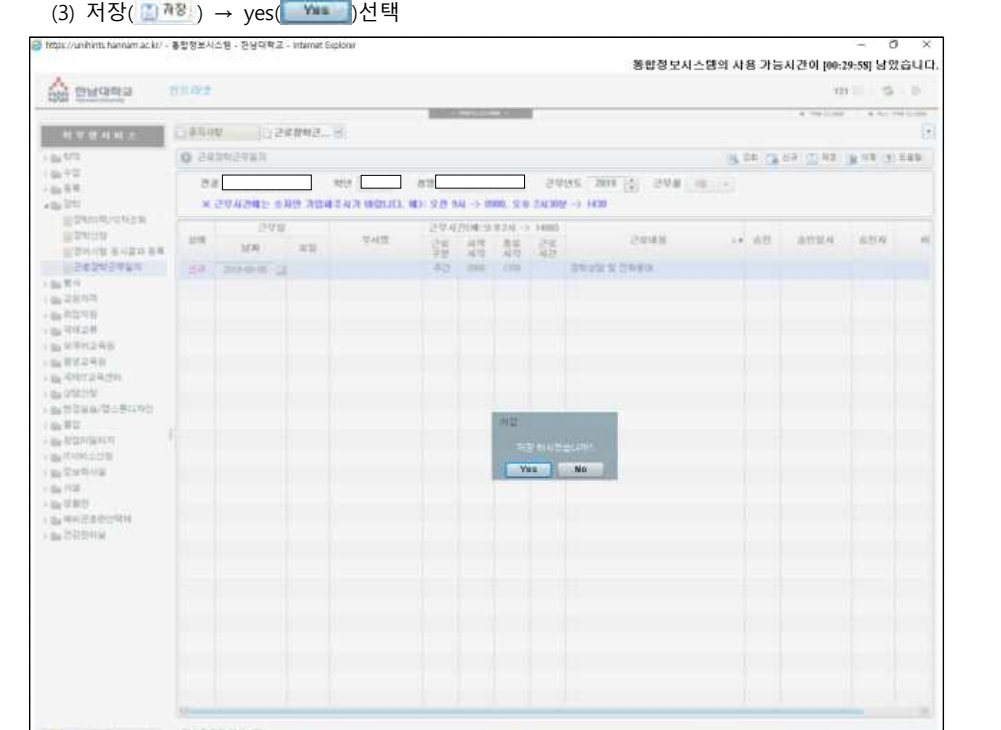

### \*저장 후 입력된 올바른 화면

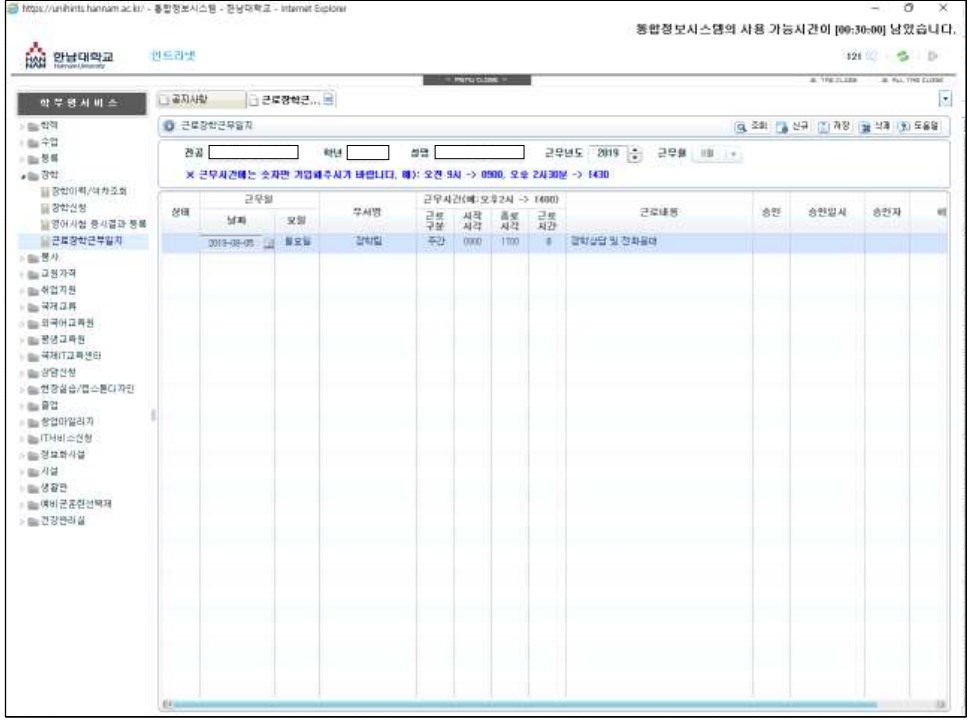

**\*출근부 입력 단위는 60분 (50분, 30분 등의 시간은 인정되지 않음)** Ex) 오후 1시 20분 - 오후2시 20분 (O) 오후 1시 30분 – 오후 2시 (X)

\* 근로시간은 자동으로 입력되니 설정할 필요 없음

\* 잘못 기입하였을 경우

## 방법1. 수정

## (1) 잘못 기입한 내용을 선택 → 올바르게 수정 → 저장

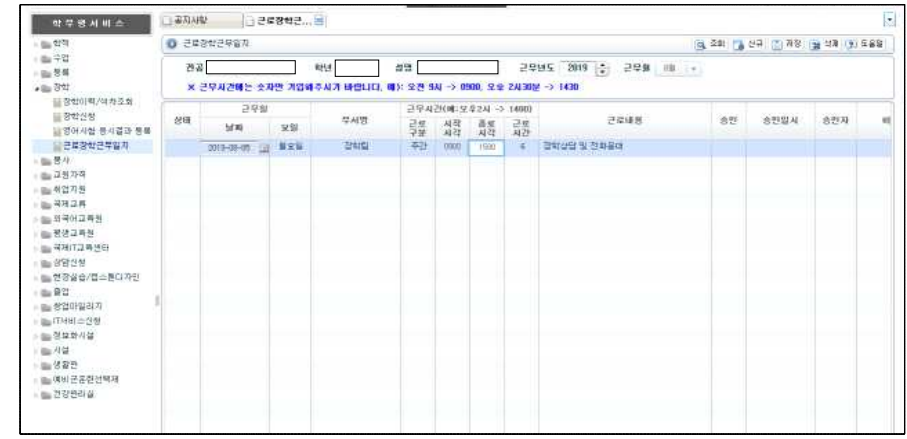

#### \*올바르게 수정된 화면

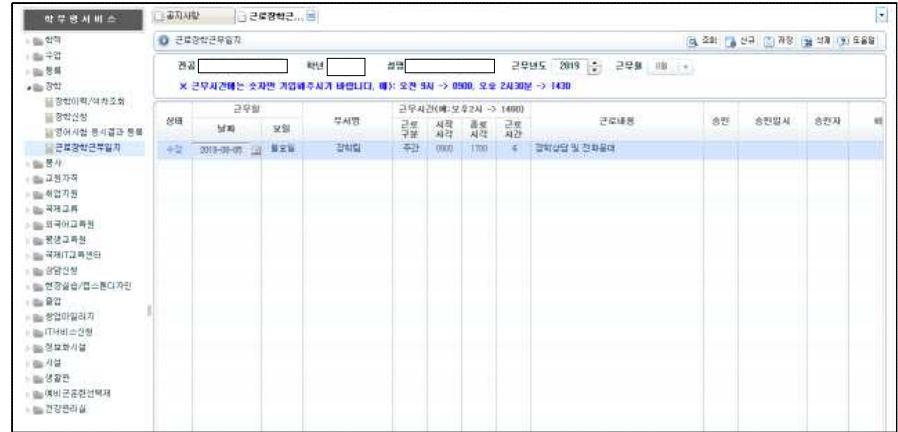

방법2. 삭제 후 신규작성

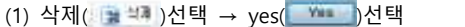

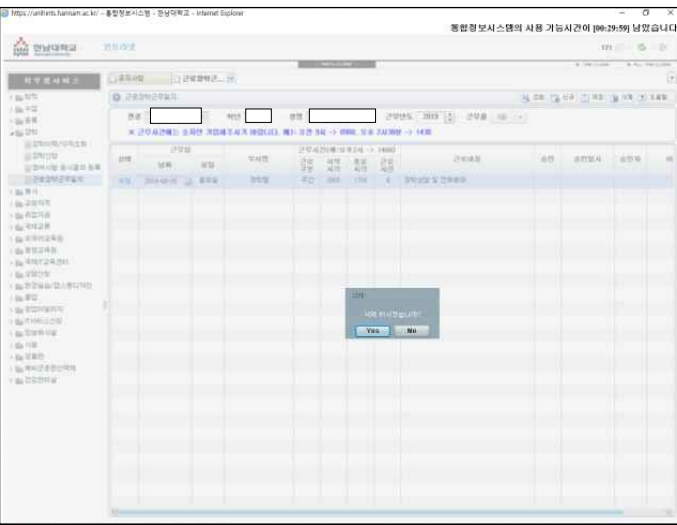

(2) 기존의 방법으로 신규작성 후 저장

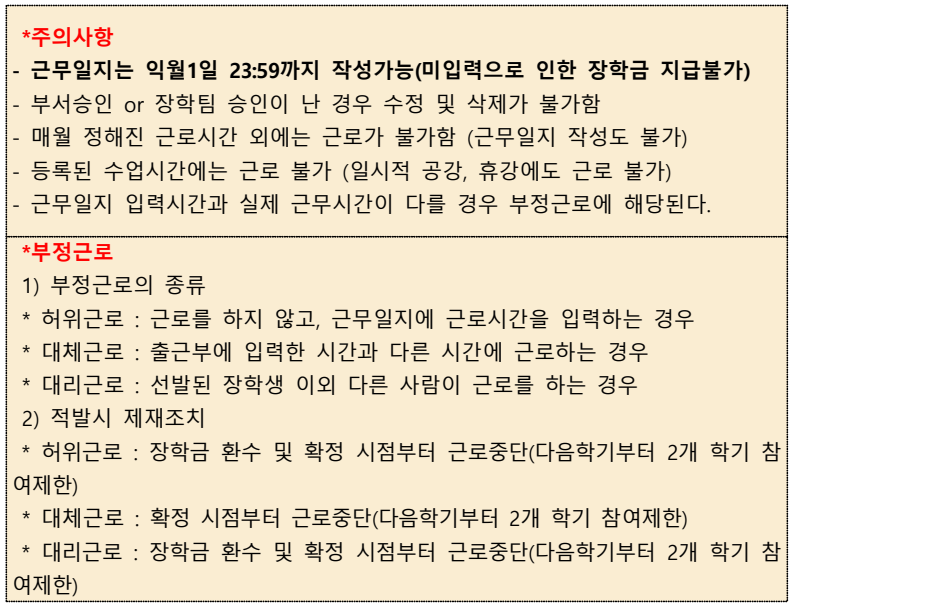

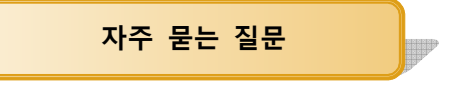

#### Q1. 근무일지를 입력기간 내에 작성을 못했습니다.

- A1. 근무일지 입력기간은 익월 1일 23:59분까지입니다.
	- 예) 근로를 12월에 한 경우 : 입력기간은 20년 1월 1일 23:59까지
	- 기간내 미입력한 경우, 장학금을 해당 월에 지급할 수 없습니다. (단 불가피한 경우 익월의 잔여범위 내에서 근무일지 작성가능)

 예) 1월 최대 근로시간이 40시간이고, 12월에 4시간을 미입력한 경우, 1월에 12월 미입력분 입력 가능. 단, 1월 실제 근로시간은 36시간만 가능

#### Q2. 월 최대근로시간을 초과하여 근무일지 작성이 불가능합니다.

- A2. 교내근로장학생은 월 최대근로시간 내에서 근로하는 것이 원칙입니다. 다만 불가피하게 초과근로를 한 경우, 익월의 잔여범위 내에서 근무일지 작성이 가능합니다.
	- 예) 12월 최대근로시간 42시간, 1월 최대근로시간 40시간일 때, 12월에 3시간을 초과한 경우
	- 12월 근로시간 : 42시간 + 3시간(1월로 이월하여 지급)
	- 1월 근로시간 : 37시간 + 3시간(12월 초과분 합산 지급)

#### Q3. 근무일이 연휴, 공휴일과 겹쳐 근로를 못했는데 다른 날에 채워도 되나요?

A3. 월 최대 근로시간 내에서 근로하는 것은 가능합니다. 다만 학업시간표가 등록된 시간에는 근로가 불가하니 참고해주세요.

#### Q4. 근무일지를 입력하고 싶은데 대상자가 아니라고 뜹니다.

A4. 하이포탈에 부서와 매칭되지 않았거나, 승인을 하지 않은 상태이니 장학팀(042-629-7260)으로 전화주시기 바랍니다.

#### Q5. 시스템오류로 기간내에 근무일지를 작성하지 못했습니다.

A5. 시스템오류로 근무일지를 작성하지 못한 경우, 장학팀에서 근무일지를 대신 입력해드립니다. 다 만 입력기한 마감 전에 장학팀 메일(hnu7260@hnu.kr)로 시스템 오류를 증빙할 수 있는 사진(캡 쳐화면), 학번, 이름, 오류내용을 보내주셔야 합니다.